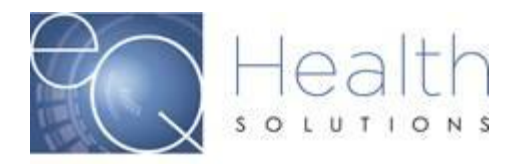

**Purpose:** This guide serves as a tool on how to update or make changes to your user account in eQSuite®.

When you log into eQSuite® click on **"Update my profile".**

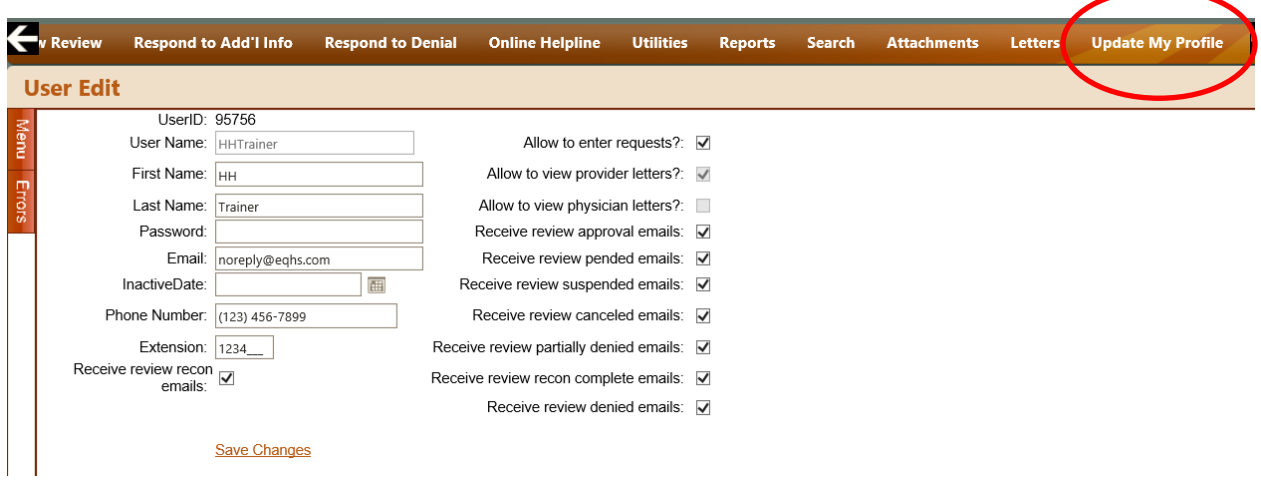

Fields that can be updated

- o First and Last name
- o Password
- o Email Address/phone number
- o Functions within eQSuite® (Boxes that you check)
- o Once you have made the changes to your account click on "Save Changes"

Note: An inactive date should NOT be entered unless the account needs to be terminated. Once a date is entered it will inactivate the account and the user will no longer have access to eQSuite®.